Федеральное государственное бюджетное образовательное учреждение высшего профессионального образования Московский государственный университет имени М.В. Ломоносова Географический факультет

> УТВЕРЖДАЮ Декан географического факультета, академик РАН Добролюбов С.А.

> > \_\_\_\_\_\_\_\_\_\_\_\_\_\_\_\_\_\_\_\_\_\_\_\_\_\_

# **РАБОЧАЯ ПРОГРАММА ДИСЦИПЛИНЫ ОФОРМЛЕНИЕ КАРТ**

**Уровень высшего образования:**  *бакалавриат*

### **Направления подготовки: 05.03.03 «Картография и геоинформатика»**

**Направленность (профиль) ОПОП: общий**

**Форма обучения:**

**очная**

Рабочая программа рассмотрена и одобрена *Учебно-методической комиссией географического факультета* (протокол №\_\_\_\_\_\_\_\_\_\_, дата\_\_\_\_\_\_\_\_\_\_\_\_\_\_\_\_\_\_)

Москва 2022

Рабочая программа дисциплины (модуля) разработана в соответствии с самостоятельно установленным МГУ образовательным стандартом (ОС МГУ) для реализуемых основных профессиональных образовательных программ высшего образования по направлениям подготовки «Картография и геоинформатика», (*программы бакалавриата, магистратуры, реализуемым последовательно по схеме интегрированной подготовки)*. ОС МГУ утвержден решением Ученого совета МГУ имени М.В.Ломоносова (приказ по МГУ № 1383 от 30 декабря 2020 года).

Год (годы) приема на обучение: 2021

1. Место дисциплины (модуля) в структуре ОПОП *—* относится к вариативной части ОПОП, является обязательной для освоения.

2. Входные требования для освоения дисциплины (модуля), предварительные условия: проектирование систем знаков тематических карт требует знаний природных и социально-экономических отраслей географии и других наук о Земле, а также элементарной компьютерной подготовки.

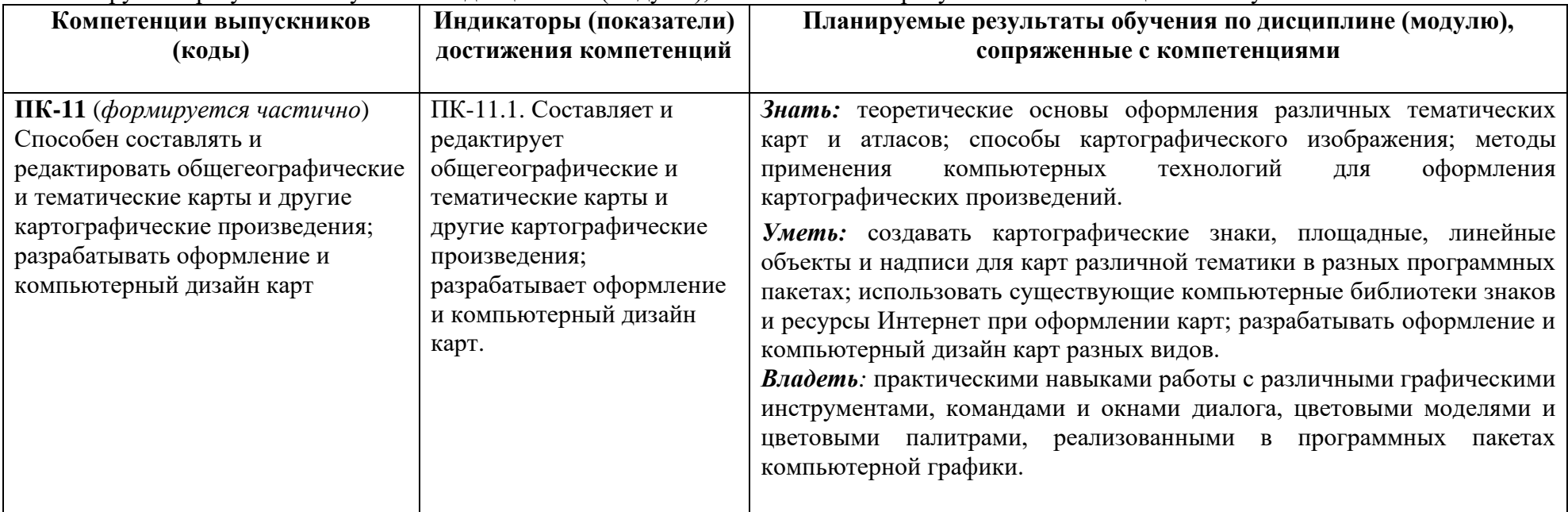

3. Планируемые результаты обучения по дисциплине (модулю), соотнесенные с требуемыми компетенциями выпускников

4. Объем дисциплины (модуля) 7 з.е., в том числе 165 академических часа на контактную работу обучающихся с преподавателем, 87 академических часов на самостоятельную работу обучающихся.

5. Формат обучения не предполагает электронного обучения и использования дистанционных образовательных технологий (за исключением форс-мажорных обстоятельств – пандемии и т.п.).

6. Содержание дисциплины (модуля), структурированное по темам (разделам) с указанием отведенного на них количества академических или астрономических часов и виды учебных занятий

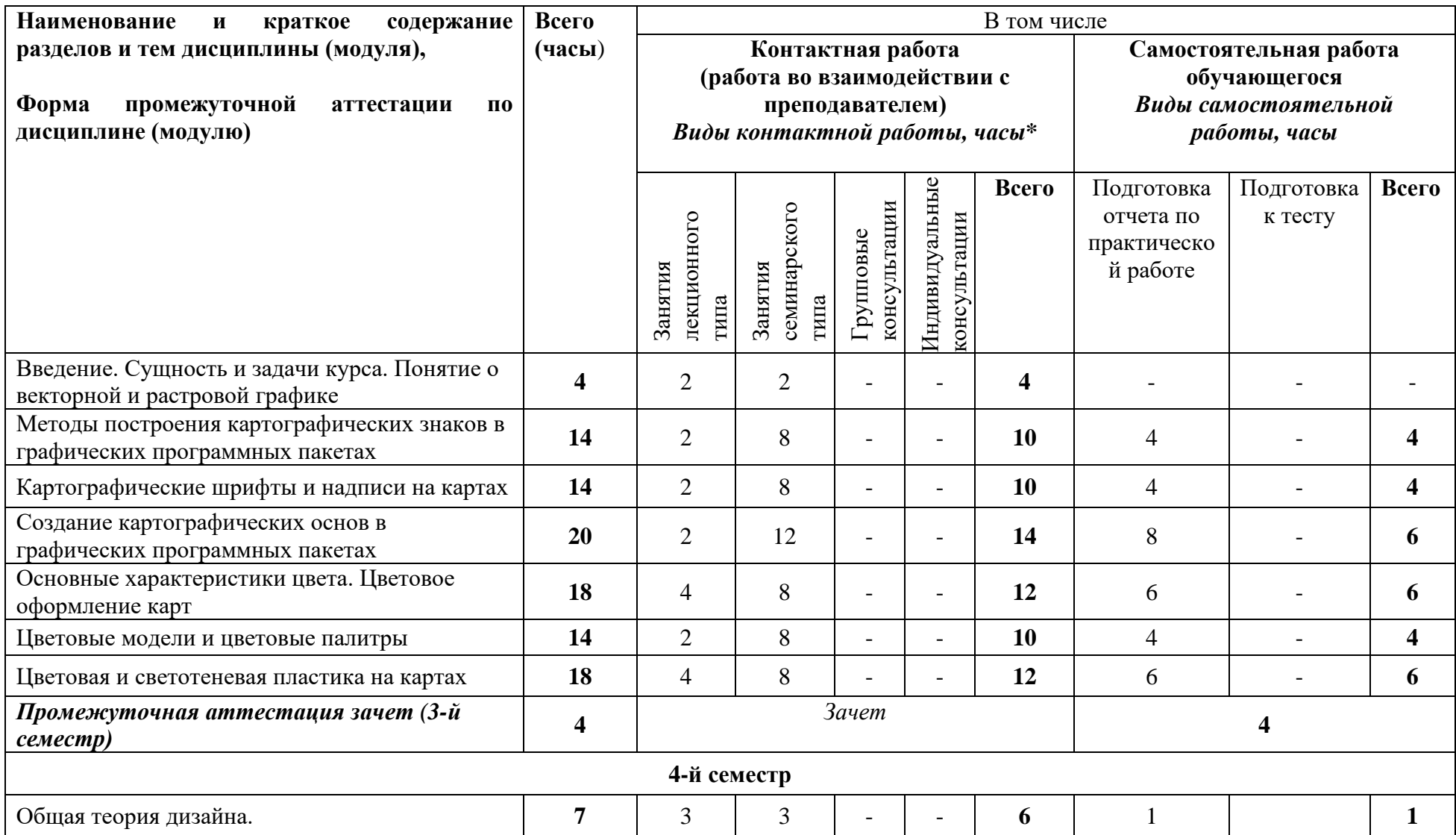

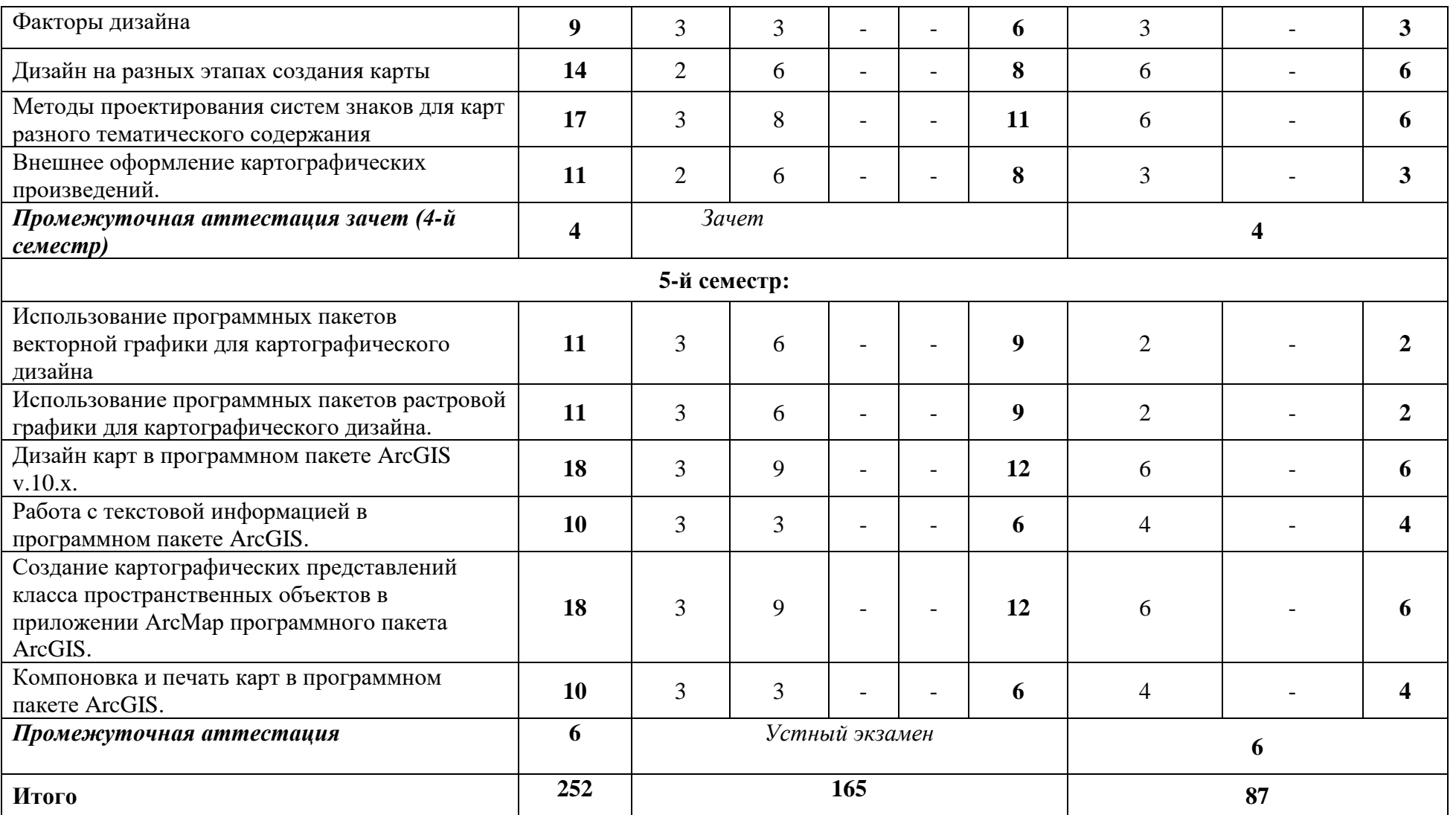

### **Содержание лекций**

#### **Введение.**

Сущность и задачи курса. Научно-методическая, техническая и художественная стороны оформления карт. Понятие о растровой и векторной графике. Форматы графических файлов. Математические основы векторной графики и структура векторной иллюстрации.

### **Методы построения картографических знаков**.

Основные элементы векторной графики. Освоение инструментов рисования при создании картографических знаков (в программных средах CorelDRAW и Adobe Illustrator). Операции с векторными объектами (выравнивание, размещение по горизонтали и вертикали, группировка, дублирование, копирование, удаление перемещение и масштабирование). Работа со слоями. Присвоение параметров слоям, группам и объектам. Использование различных приемов для построения картографических знаков: создание знаков из графических примитивов; использование образцов символов из библиотек графических программ; оцифровка растровых изображений; использование различных инструментов рисования и трансформации объектов, имеющихся в графических программных пакетах.

### **Картографические шрифты и надписи на картах.**

Термин шрифт и другие специальные термины, основные элементы начертания и единицы измерения шрифтов. Основные группы компьютерных шрифтов, форматы и гарнитуры шрифтов. Шрифтовая нагрузка карт, размещение надписей на картах.

#### **Создание картографических основ в графических программных пакетах.**

Основные правила и инструменты построения и редактирования прямых и кривых линий. Понятие о кривых Безье. Типы опорных точек. Создание произвольных замкнутых контуров с использованием разного количества опорных точек. Использование комбинированных и составных контуров. Инструменты трансформирования векторных объектов. Создание и сохранение элементов штриховки. Создание узоров. Библиотеки узоров. Типы кистей. Изменение параметров кисти и создание новых кистей. Библиотеки кистей. Трассировка растровых изображений.

#### **Цветовое оформление карт.**

Понятие цвета. Роль цвета на карте. Передача цветом качественных и количественных различий, динамики явлений. Отображение цветом логических связей и соподчиненности категорий объектов. Выделение цветом главного и второстепенного содержания карт, приемы многоплановости. Сочетание фоновых и штриховых цветовых обозначений. Учет требований технологии издания карт в цветовом оформлении.

#### **Цветовые модели и цветовые палитры.**

Атрибуты цвета, аддитивные и субтрактивные цвета. Основные цветовые модели, цветовой охват. Цветовые палитры и цветовые стили, плашечные цвета. Принципы построения цветовых шкал для карт разных типов. Выбор и создание цвета для графических объектов и контуров в программных пакетах CorelDRAW и Adobe Illustrator.

#### **Цветовая и светотеневая пластика на картах.**

Сущность цветовой пластики Зрительное восприятие послойной окраски. Принципы построения гипсометрических шкал. Сущность светотеневой пластики. Элементы светотени и закономерности ее распределения. Графические приемы светотеневого изображения. Компьютерные технологии светотеневой пластики.

#### **Общая теория дизайна.**

Картографический дизайн как отрасль картографии. История возникновения, современное состояние и перспективы развития.

#### **Факторы дизайна.**

Характеристика и анализ главных факторов, влияющих на дизайн картографического произведения: вид произведения (отдельная карта, серия карт, атлас); назначение и характер использования; тематика. Оптимизация соотношений наглядного и абстрактного. Обеспечение гармоничности и эстетичности при создании различных картографических произведений.

#### **Дизайн на разных этапах создания карты.**

Выбор изобразительных средств для всех элементов содержания и последующее проектирование целостной системы картографических знаков при разработке проекта карты. Проверка оптимальности системы выбранных условных обозначений на экспериментальных образцах красочного оформления. Разработка внешнего оформления карты: рамки, их рисунок, вид и размер шрифта для заглавия, дополнительные элементы содержания (карты врезки, диаграммы, профили и т.п.). Определение места внешних элементов относительно основного изображения. Создание гармоничного облика карты, подчеркивающего специфику стиля картографического произведения.

#### **Методы проектирования систем знаков для карт разного тематического содержания.**

Проектирование систем знаков в зависимости от масштаба, назначения и характера использования карт. Применение художественных элементов, изобразительной символики в цвете и рисунке знаков, ассоциативных моментов, эффектов цветовой и светотеневой пластики при проектировании знаков. Методы проектирования систем знаков для карт разного тематического содержания. Взаимосвязь оформления географической основы и тематического содержания карты.

# **Внешнее оформление картографических произведений.**

Основные факторы, влияющие на общее оформление (дизайн) картографического произведения. Приемы композиции элементов общего оформления различных картографических произведений. Взаимосвязь общего оформления с назначением картографических произведений.

#### **Использование программных пакетов векторной графики для картографического дизайна**.

Создание систем знаков в программных пакетах векторной графики (Adobe Illustrator, CorelDRAW) для карт разного масштаба, назначения и характера использования. Цвет в дизайне. Цветовая гармония, типы палитр. Применение художественных элементов, ассоциативных моментов, эффектов цветовой и светотеневой пластики в цвете и рисунке знаков, площадных и линейных объектов, Использование готовых библиотек знаков, цветовых заливок (простых, градиентных, текстурных и т.д.) цветовых палитр, различных художественных кистей, имеющихся в программах векторной графики и создание собственных. Создание и редактирование стилей. Использование библиотек стилей. Гарнитуры шрифтов, основные группы шрифтов. Применение различных фильтров и эффектов при создании карт: создание переходов между объектами, применение прозрачности, использование 3-D эффектов, создание перспективы для различных объектов, добавление тени, добавление эффекта гало к текстовым объектам и т.п. Взаимосвязь оформления географической основы и тематического содержания карты. Приемы композиции элементов общего оформления картографических произведений. Взаимосвязь общего оформления с назначением картографических произведений. Компьютерная верстка и подготовка к изданию.

#### **Использование программных пакетов растровой графики для картографического дизайна**.

Особенности обработки растровых изображений. Основные параметры растровых изображений: графическое разрешение и глубина цвета. Наиболее распространенные форматы растровых изображений. Обработка растровых изображений в программном пакете Adobe Photoshop. Коррекция ретуширование и восстановление фотоизображений. Динамический диапазон и тоновая коррекция. Изменение яркости и контрастности, цветовая коррекция. Основы работы со слоями. Стили слоев. Маски и каналы. Способы создания рамок и виньеток. Коллажи и художественная обработка фотографий. Использование фильтров и создание специальных эффектов. Разработка проекта красочного оформления обложки атласа и тематического разворота атласа, с применением комбинации векторных и растровых графических изображений (с использованием программных пакетов Adobe Photoshop, Adobe Illustrator, Adobe InDesign, CorelDRAW).

#### **Дизайн карт в программном пакете ArcGIS v.10.x.**

Анализ и изучение **о**собенностей, реализованных в программной среде ArcGIS способов отображения качественных и количественных данных. Работа с окном диалога «Выбор символа». Использование библиотек символов компании ESRI. Создание и изменение символов и элементов карты через соответствующий инструментарий и окна диалога. Работа со стилями карт, на которые ссылается приложение ArcMap. Использование готовых библиотек стилей и создание собственных стилей для последующего использования при составлении карт различной тематики. Организация содержимого стиля. Сохранение текущих стилей. Работа с расширенными средствами отображения: установка базового масштаба фрейма данных; добавление прозрачности; использование уровней прорисовки символов; создание и использование маскирующего слоя; работа с разноуровневыми масками. Работа с цветом в программном пакете ArcGIS v.10.x. Использование Менеджера стилей для определения цветов и создания пользовательских цветовых шкал.

#### **Работа с текстовой информацией в программном пакете ArcGIS.**

Различия между надписями и аннотациями. Изучение свойств размещения надписей для разных объектов – точечных, линейных, площадных. Изменение атрибутов, используемых для надписей. Удаление дублирующихся надписей. Изменение символа надписи. Присвоение весов надписям Создание надписей с помощью определяющего запроса. Установка диапазона масштабов для надписей. Аннотации базы геоданных – текстовый класс пространственных объектов. Определение ситуаций, когда следует использовать надписи или аннотации. Создание аннотаций из надписей. Различия между аннотациями базы геоданных и аннотациями документа карты.

# **Создание картографических представлений класса пространственных объектов в приложении ArcMap программного пакета ArcGIS.**

Представления класса пространственных объектов. Использование картографических представлений для улучшения отображения объектов на карте. Создание представлений. Отображение слоев с помощью представлений. Работа с правилами представлений. Замещение правил представлений. Работа со свойствами представления. Работа со свободными представлениями. Замещения для свободных представлений. Управление представлениями класса пространственных объектов. Редактирование представлений пространственных объектов. Построение часто встречающихся символов с помощью представлений. Использование инструментов геообработки для представлений.

#### **Компоновка и печать карт в программном пакете ArcGIS.**

Создание компоновки карты в программной среде ArcGIS. Использование шаблонов при создании компоновки карт. Сохранение карты в качестве шаблона. Настройка параметров страницы. Настройка фреймов данных. Использование линеек, направляющих и сеток. Добавление фреймов данных. Добавление элементов карты, относящихся к фреймам данных. Создание координатных и градусных сеток. Добавление других элементов карты. Выравнивание и группировка элементов. Печать карты. Экспорт карты.

#### *План проведения семинаров*

*Вводная часть -* Преподаватель объясняет конкретную работу в соответствии с заявленной темой и показывает примеры выполнения в программной среде Adobe Illustrator, Adobe Photoshop, CorelDRAW, ArcGIS.

Каждый студент индивидуально выполняет упражнение по заданной теме, используя текст упражнения и файл с данными.

# **Содержание семинаров**

**Семинары 1-5.** *Методы построения картографических знаков в графических программных пакетах*

Цель: научиться создавать различные картографические знаки (значковые, линейные и площадные), различающиеся по графическим переменным (форме, размеру, ориентировке, внутренней структуре, светлоте и их комбинациям) в программных пакетах CorelDRAW и Adobe Illustrator, используя инструменты рисования, библиотеки примитивов и библиотеки образцов символов.

Материалы и выполнение: Тексты упражнений с методическими указаниями преподавателя и файлы данных в форматах Adobe Illustrator и CorelDRAW копируются студентами с учебного сервера. При выполнении заданий студенты осваивают на практике несколько способов создания картографических знаков в компьютерной среде: 1) рисуют знаки на экране, осваивая инструменты для создания и редактирования векторных контуров любой степени сложности; 2) цифруют по экрану на выбор небольшие растровые объекты, которые в векторном виде можно использовать как наглядные картографические знаки; 3) используют библиотеку геометрических примитивов и готовых образцов символов для создания знаков, применяя инструменты и команды выделения и трансформации объектов, а также различные фильтры и эффекты, позволяющие изменять исходную форму объектов всевозможными способами.

Отчетный материал: Отчетные файлы в формате программ Adobe Illustrator и CorelDRAW с построенными векторными контурами различной сложности. Устные ответы на вопросы по теме упражнений.

# **Семинары 6-7.** *Преобразование и комбинирование векторных объектов. Создание сложных форм из простых.*

Цель: научиться применять в программной среде Adobe Illustrator и CorelDRAW аффинные преобразования к графическим объектам, осуществлять операции над множествами.

Материалы и выполнение: Тексты упражнений с методическими указаниями преподавателя и файлы данных в форматах Adobe Illustrator и CorelDRAW копируются студентами с учебного сервера. Студенты изучают команды и инструменты элементарных аффинных преобразований объектов: выравнивание, распределение, группировку, растяжение (сжатие), поворот на некоторый угол, параллельный перенос, отражение относительно горизонтальной или вертикальной оси и т. д. Для получения сложных контуров осваивают операции пересечения, объединения и вычитания над множествами, реализованные в программах Adobe Illustrator и CorelDRAW.

(Отчетный материал: Отчетные файлы в формате программ Adobe Illustrator и CorelDRAW с полученными в результате различных операций сложными объектами. Устные ответы на вопросы по теме упражнений.

#### **Семинары 8-9.** *Способы создания цвета в программах Adobe Illustrator и CorelDRAW*

Цель: при выполнении упражнения студенты узнают: как создавать цвет в изучаемых программах, какие существуют особенности присвоения цвета объектам, о выборе цветовой модели документа, что такое глобальные и составные цвета, как создавать и изменять заливку и обводку объекта, как применять и редактировать градиентную заливку.

Материалы и выполнение: Тексты упражнений с методическими указаниями преподавателя и файлы данных в форматах Adobe Illustrator и CorelDRAW копируются студентами с учебного сервера. Студенты раскрашивают предложенные преподавателем иллюстрации, используя

различные инструменты и диалоги работы с цветом. В процессе выполнения упражнения студенты используют также различные библиотеки готовых палитр, учатся создавать образцы палитр сохранять и импортировать их из других документов. Выполняют построение цветового круга (разделенного на 6, 12, 24 и более секторов) смешением трех основных цветов

Отчетный материал: Отчетные файлы в формате программ Adobe Illustrator и CorelDRAW с выполненными иллюстрациями с простой и градиентной заливкой. Устные ответы на вопросы по темам упражнения.

#### **Семинар 10***. Построение цветовых шкал, различающихся по основным цветовым характеристикам*

Цель: приобрести навыки по использованию цветовых характеристик: цветового тона, насыщенности и светлоты (яркости) для передачи на картах качественных, количественных показателей и их сочетаний.

Материалы и выполнение: В программе Adobe Illustrator или CorelDRAW, используя инструменты и диалоги работы с цветом, студенты должны составить три шкалы в цветовой модели CMYK: 1) построить шкалу из 8-10 ступеней, различающуюся по цветовому тону, но одинаковой насыщенности и светлоты; 2) построить цветовую шкалу путем изменения насыщенности одного цвета (например, пурпурного или голубого) для конкретного тематического показателя, выбрав один из предлагаемых преподавателем вариантов; 3) построить шкалы смешанных цветовых рядов по двум или трем цветовым характеристикам (например, цветовому тону и насыщенности или цветовому тону и светлоте) для одного из вариантов тематического содержания, предложенного преподавателем.

Отчетный материал: Выведенный на принтере бумажный вариант в формате А4 и файл в формате Adobe Illustrator или CorelDRAW, содержащий три составленные шкалы, отражающие: цветовым тоном качественную характеристику явления; насыщенностью – количественные показатели; сочетанием цветовых характеристик – несколько показателей различных явлений.

### **Семинар 11.** *Использование и создание кистей, узоров и штриховок в программах Adobe Illustrator и CorelDRAW*

Цель: научиться использовать и создавать в изучаемых графических программах кисти, узоры и варианты штриховок для различных оформительских задач.

Материалы и выполнение: Тексты упражнений с методическими указаниями преподавателя и файлы данных в форматах Adobe Illustrator и CorelDRAW копируются студентами с учебного сервера. Студенты учатся использовать реализованные в программах библиотеки кистей и узоров для обводки и заливки различных графических контуров. Изменяют параметры существующих и создают свои собственные кисти и различные узоры, сохраняют их в соответствующих диалогах программ для последующего использования. Используют инструмент **Blend** (Перетекание) для создания различных штриховок.

Отчетный материал: Отчетные файлы в формате программ Adobe Illustrator и CorelDRAW с иллюстрациями, оформленными с использованием созданных декоративных кистей, узоров и штриховок. Устные ответы на вопросы по темам упражнений.

**Семинар 12.** *Работа с текстом в программах Adobe Illustrator и CorelDRAW*

Цель: научиться создавать и редактировать различные надписи и текстовые блоки, используя различные типы шрифтов.

Материалы и выполнение: Тексты упражнений с методическими указаниями преподавателя и файлы данных в форматах Adobe Illustrator и CorelDRAW копируются студентами с учебного сервера. Студенты учатся использовать инструменты и окна диалога работы с текстом в изучаемых программах. Осваивают ввод и редактирование текста в точке, в области и вдоль контура. Используют различные способы трансформации текста: масштабирование, поворот, зеркальное отображение, и т.д. Изучают понятия интерлиньяж, кернинг и трекинг. Применяют к тексту различные эффекты.

Отчетный материал: Отчетные файлы в формате программ Adobe Illustrator и CorelDRAW с различными вариантами начертания и расположения текста. Устные ответы на вопросы по теме упражнения.

# **Семинар 13.** *Выбор шрифтов и размещение надписей на картах.*

Цель: освоить правила размещения надписей различных элементов общегеографической карты: населенных пунктов, гидрографии, рельефа, различных площадных объектов.

Материалы и выполнение: на цифровой основе общегеографической карты, скопированной с учебного сервера, студенты размещают надписи, используя различные типы, размеры и варианты начертания шрифтов для каждого элемента содержания.

Отчетный материал: Файл, содержащий составленный графический проект надписей всех элементов содержания общегеографической карты, выполненный на цифровой картографической основе.

# **Семинары 14-16***. Конвертирование растрового изображения в векторный формат и создание на его основе фрагмента физической карты на различные участки территории России (по выбору студента).*

Цель: освоить создание векторных картографических основ по растровым изображениям. Получить навыки оформления физических карт.

Материалы и выполнение: Растровое изображение на какой-либо участок территории России копируется студентами с учебного сервера. Используя инструменты рисования программы Adobe Illustrator или CorelDRAW (по выбору студента), проводится цифрование растровых фрагментов на экране компьютера. Векторизуются объекты гидрографии и рельефа, которые размещаются в разных слоях. В процессе работы над основой студенты осваивают детальную работу с менеджером слоев выбранной программы. После создания основы производится оформление фрагмента физической карты на участок территории России: задается цвет и толщина элементам гидрографии; оформляется рельеф по предварительно составленной гипсометрической шкале; создаются и размещаются условные знаки и надписи, выполняется зарамочное оформление карты.

Отчетный материал: отчетные файлы в формате выбранной студентом программы и выведенные на принтере составленные фрагменты физических карт.

**Семинары 17-19***. Оформление фрагмента гипсометрической карты для различных типов рельефа.*

Цель: освоить и развить практические навыки по применению цветовой пластики для оформления гипсометрических карт.

Материалы и выполнение: Студенты изучают по синему оттиску с горизонталями особенности и тип изображенного на нем рельефа. Намечают основные высотные ступени суши: низменности (0-200 м), возвышенности и плоскогорья (200-500 м), низкие горы (500-1000 м), средние горы (1000-2000 м), высокие горы (выше 2000 м). Используя растровый формат синего оттиска, создают картографическую основу, цифруя по отдельным слоям систему горизонталей и речную сеть в программе Adobe Illustrator или CorelDRAW. Руководствуясь интервалами сечения рельефа, выделяют в пределах высотных ступеней гипсометрические слои. Создают схему гипсометрической шкалы и разрабатывают цветовую гамму шкалы в цветовой модели CMYK в соответствии с выбранным принципом ее построения (увеличение насыщенности и теплоты с высотой, осветляющиеся шкалы и т.п.). Выполняют оформление фрагмента гипсометрической карты в соответствии с подобранной шкалой.

Отчетный материал: Компьютерный и выведенный на цветном принтере красочный оригинал фрагмента гипсометрической карты.

# **Семинары 20-23***. Оформление мелкомасштабных тематических карт*

Цель: 1). Освоить и приобрести навыки в проектировании систем картографических знаков для карт разной тематики (природных, социально-экономических и др.) определенного назначения (по выбору студента). 2). Разработать и выполнить красочное оформление оригинала (штриховое, фоновое) выбранной карты. 3). Освоить последовательность изготовления красочного оригинала на компьютере в графических программах Adobe Illustrator и CorelDRAW.

Материалы и выполнение: файлы основ выбранных карт в формате программ Adobe Illustrator и CorelDRAW студенты получают с учебного сервера. В процессе выполнения упражнения студенты изучают состав слоев цифровой основы; оформляют площадные объекты цифровой основы, включая подбор цветов и типов штриховок; составляют цветовую палитру своей карты в цветовой модели CMYK; выполняют закрашивание площадных объектов в соответствии с составленной палитрой; подбирают цвет и тип штриховки для площадных объектов; оформляют линейные объекты цифровой основы, включая подбор цветов, типов и толщин линий, типов границ объектов; создают систему условных знаков для выполняемой карты, используя инструменты рисования и готовые библиотеки символов графической программы; подбирают тип, размер и цвет шрифтов и размещают подписи у соответствующих объектов; оформляют легенду карты; составляют общую композицию карты, размещая картографическое изображение, легенду, заголовок, дополнительные карты-врезки, рисунки, снимки и т. п. Отчетный материал: Два красочных оригинала карт различной тематики, выведенные на цветном принтере и файлы в формате Adobe Illustrator и CorelDRAW.

# **Семинар 24.** *Создание линейных эффектов для карт в программе Adobe Illustrator.*

Цель: научиться создавать картографические линии различной сложности в программном пакете и Adobe Illustrator, используя эффекты и стили, реализованные в программе.

Материалы и выполнение: Текст упражнения с методическими указаниями преподавателя и файл данных в формате Adobe Illustrator копируется студентами с учебного сервера. При выполнении задания студенты осваивают на практике множество полезных и графически выразительных линейных эффектов для оформления различных линий на географических картах и схемах местности (государственных и административных границ, железных дорог, автодорог и т.п.) путем использования разных образцов пунктирных линий и последующего их наслоения и обработки в палитре **Appearance** (Вид). Линейные эффекты затем сохраняются в виде графических стилей в библиотеке стилей для того, чтобы получить возможность их использования при создании различных картографических произведений.

Отчетный материал: Отчетный файл в формате программы Adobe Illustrator с созданными линейными эффектами и стилями. Устные ответы на вопросы по теме упражнения.

# **Семинар 25.** *Работа с палитрой Color Guide (Управление цветом) программы Adobe Illustrator.*

Цель: научиться создавать гармоничные вариации цветов с использованием оттенков и полутонов при построении шкал в программной среде Adobe Illustrator.

Материалы и выполнение: Текст упражнения с методическими указаниями преподавателя и файл данных в форматах Adobe Illustrator копируется студентами с учебного сервера. В процессе выполнения упражнения студенты учатся использовать палитру **Color Guide** (управление цветом) в качестве инструмента для поиска идей по выбору цветов при создании различных шкал и оформлении карт. В палитре предлагаются гармоничные цвета, подобранные с учетом текущего цвета на панели **Tools** (Инструменты). Цветами, создаваемыми в палитре **Color Guide** (Управление цветом), можно манипулировать разными способами, включая смену правила гармонии или настройку типа вариации (например, полутонов и теней или яркого и приглушенного цвета) и количества отображаемых цветов вариации. Выбранные с помощью цветового круга цвета можно редактировать, использовать для оформления различных картографических произведений, а также сохранить как образцы или группы образцов в палитре **Swatches** (Образцы).

Отчетный материал: Отчетный файл в формате программы Adobe Illustrator и с полученными цветовыми шкалами. Устные ответы на вопросы по теме упражнения.

# **Семинары 26-28***. Основы коррекции фотографий.*

Цель: научиться выполнять коррекцию фотоизображений, используя различные инструменты программы Adobe Photoshop

Материалы и выполнение: Текст упражнения с методическими указаниями преподавателя и файл со снимком копируются студентами с учебного сервера. При выполнении упражнения студенты осваивают, что такое размер и разрешение изображения; настраивают тоновый диапазон изображения; выпрямляют и кадрируют изображение; заменяют цвет отдельных частей изображения инструментом **Color Replacement** (Замена цвета); настраивают насыщенность отдельных областей изображения с помощью инструмента **Sponge** (Губка); используют инструмент **Clone Stamp** (Штамп) для устранения нежелательных фрагментов изображения; используют инструмент **Spot**  **Healing Brush** (Точечная восстанавливающая кисть) для реставрации части изображения; применяют инструмент **Content-Aware Move** (Перемещение с учетом содержимого), чтобы избавиться от нежелательных деталей; применяют фильтр **Unsharp Mask** (Контурная резкость) для завершения процесса ретуширования фотографии; сохраняют файл изображения для последующего использования в программе предпечатной подготовки.

Отчетный материал: Отчетный файл в растровом формате с откорректированным фотоизображением. Устные ответы на вопросы по теме упражнения.

# **Семинары 29-30***. Художественная доводка фотографий. Простой коллаж.*

Цель: освоить приемы повышения выразительности фотографий и создание простых коллажей в программе Adobe Photoshop.

Материалы и выполнение: Текст упражнения с методическими указаниями преподавателя и файл с данными копируются студентами с учебного сервера. При выполнении упражнения студенты знакомятся с приемами повышения выразительности фотографий. Для предложенной фотографии используется один из наиболее распространенных приемов – «размытие» фона за объектом, находящимся на переднем плане. Это позволяет сконцентрировать внимание зрителя именно на объекте переднего плана, а не на фоне. Во второй части упражнения студенты делают несложный коллаж, выполняя комбинирование изображений с естественным «вписыванием» одного объекта в другие путем размытия краев объекта в фон.

Отчетный материал: Отчетные файлы в растровом формате с измененными фотоизображениями. Устные ответы на вопросы по теме упражнения.

# **Семинары 31-33***. Работа с многослойным изображением в программе Adobe Photoshop.*

Цель: научиться работать с многослойными изображениями, стилями и эффектами слоев в программе Adobe Photoshop.

Материалы и выполнение: Текст упражнения с методическими указаниями преподавателя и файл данных копируются студентами с учебного сервера. В этом упражнении студенты учатся: организовывать слои изображения; создавать, просматривать, скрывать и выделять слои; переупорядочивать слои, изменяя их последовательность в изображении; применять к слоям режимы смешивания; менять размер слоев и вращать их; применять к слою градиент; применять к слою фильтр; добавлять к слою текст и эффекты; выполнять настройку прозрачности слоев; добавлять корректирующие слои; сохранять копию файла с объединенными слоями.

Отчетный материал: Отчетный файл в растровом формате с модифицированным изображением. Устные ответы на вопросы по теме упражнения.

# **Семинар 34***. Использование различных фильтров программы Adobe Photoshop.*

Цель: научиться пользоваться фильтрами, реализованными в программе Adobe Photoshop для художественной обработки фотографий.

Материалы и выполнение: Текст упражнения с методическими указаниями преподавателя и файл данных копируются студентами с учебного сервера. В процессе выполнения упражнения студенты учатся изменять изображения с помощью фильтров программы Adobe Photoshop.

Отчетный материал: Отчетные файлы в растровом формате с модифицированными в результате применения фильтров изображениями. Устные ответы на вопросы по теме упражнения.

# **Семинар 35***.* К*аналы изображения и создание быстрой маски*

Цель: освоить создание выделенных областей на изображении, используя инструмент **Quick Mask** (Быстрая маска).

Материалы и выполнение: Текст упражнения с методическими указаниями преподавателя и файл данных копируются студентами с учебного сервера. Выполняя упражнение, студенты осваивают как: просматривать каналы с помощью палитры **Channels** (Каналы); создавать быструю маску для редактирования выделенной области; уточнять выделение с помощью быстрой маски; сохранять выделенную область в альфа-канал; просматривать маски с помощью панели **Channels** (Каналы); загружать выделенную область, сохраненную в канал; изолировать канал для редактирования изображения.

Отчетный материал: Отчетный файл в растровом формате с сохраненными выделенными областями. Устные ответы на вопросы по теме упражнения.

# **Семинары 36-37***. Создание слой-маски в программе Adobe Photoshop.*

Цель: освоить создание и применение слой-маски в Adobe Photoshop как один из способов создания коллажей.

Материалы и выполнение: Текст упражнения с методическими указаниями преподавателя и файл данных копируются студентами с учебного сервера. Маскирование слоев является мощным способом создания композиций, предназначенным для объединения фотографий в единое изображение, а также для удаления человека или предмета с фотографии. При выполнении упражнения студенты узнают, что собой представляет слой-маска; о способах создания слой-маски; как влияет слой-маска на отображение слоя; какие фильтры и инструменты можно применять для слой-маски; как сделать объект прозрачным; как выравнивать слои в групповых фотографиях; об операции **clipping mask,** создающей обрезающие (обтравочные) маски, ограничивающие видимость слоя.

Отчетный материал: Отчетные файлы в растровом формате с различными масками слоя. Устные ответы на вопросы по теме упражнения.

# **Семинар 38***. Коллаж репродукции с фотографией*

Цель: освоить выполнение сложных коллажей, используя различные инструменты программы Adobe Photoshop.

Материалы и выполнение: Текст упражнения с методическими указаниями преподавателя и файлы данных копируются студентами с учебного сервера. Студенты выполняют в упражнении сложный коллаж, совмещающий в себе репродукцию с фотографией. Это достаточно кропотливая работа, при выполнении которой им приходится использовать множество инструментов, и приемов программы Adobe Photoshop, чтобы добиться реалистичности.

Отчетный материал: отчетный файл в растровом формате с выполненным коллажем. Устные ответы на вопросы по теме упражнения.

# **Семинар 39.** *Создание различных эффектов для надписей в программе Adobe Photoshop.*

Цель: научиться создавать различные текстовые эффекты в программе Adobe Photoshop, используя методы, приемы и инструменты, изученные ранее.

Материалы и выполнение: Текст упражнения с методическими указаниями преподавателя копируется студентами с учебного сервера. В процессе выполнения упражнения студенты создают различные надписи и применяют к ним всевозможные эффекты, используя инструменты и команды программы Adobe Photoshop.

Отчетный материал: Отчетные файлы в растровом формате с выполненными текстовыми эффектами. Устные ответы на вопросы по теме упражнения.

# **Семинары 40-41***. [Создание сюрреалистического постера с геометрическими элементами.](http://graphic-tutorials.ru/uroki-fotoshopa/foto-effekty/sozdanie-syurrealisticheskogo-postera-s-geometricheskimi-elementami.html)*

Цель: создать сюрреалистический постер в программе Adobe Photoshop, используя методы, приемы и инструменты, изученные ранее.

Материалы и выполнение: Текст упражнения с методическими указаниями преподавателя копируется студентами с учебного сервера. Выполняя упражнение, студенты создают из фотографии (можно использовать собственную) абстрактный космический постер с использованием разных геометрических форм, масок и некоторых фильтров Adobe Photoshop.

Отчетный материал: Отчетный файл в растровом формате с созданным постером.

# **Семинары 42-44***. Создание обложки атласа (по выбору студента)*

Цель: создать дизайнерскую обложку атласа (по выбору студента).

Материалы и выполнение: В процессе выполнения задания каждый студент создает свою обложку атласа, используя слои, стили и эффекты слоев, режимы наложения слоев, маски и альфа-каналы, тоновую и цветовую коррекцию и другие, изученные ранее инструменты и приемы программы Adobe Photoshop.

Отчетный материал: Отчетный файл в формате программы Adobe Photoshop с созданной обложкой атласа.

# **Семинар 45***. Создание разворота атласа «Материки и океаны»*

Цель: создать дизайнерский разворот атласа.

Материалы и выполнение: файл с основой на материк «Евразия» в формате программы Adobe Illustrator (ai) копируется студентами с учебного сервера. В процессе выполнения задания студенты изучают состав слоев цифровой основы; оформляют площадные объекты цифровой основы, включая подбор цветов и типов штриховок; составляют цветовую палитру своей карты в цветовой модели CMYK; создают гипсометрическую шкалу рельефа и закрашивают рельеф в соответствии со шкалой; оформляют линейные объекты цифровой основы, включая подбор цветов, типов и толщин линий, типов границ объектов; создают систему условных знаков для выполняемой карты, используя инструменты рисования и готовые библиотеки символов графической программы; подбирают тип, размер и цвет шрифтов и размещают подписи у соответствующих объектов; оформляют легенду карты. Составляют общую композицию карты и разворота атласа, размещая картографическое изображение, легенду, заголовок, дополнительные карты-врезки, рисунки, снимки, название и номер страницы атласа.

Отчетный материал: Отчетный файл с выполненным разворотом атласа

# **Семинар 46-47***. Создание надписей и аннотаций для географических объектов в программе ArcGIS.*

Цель: научиться создавать надписи и аннотации для географических объектов в программе ArcGIS.

Материалы и выполнение: Тексты упражнений с методическими указаниями преподавателя и файлы данных копируются студентами с учебного сервера. В процессе выполнения упражнения студенты учатся создавать надписи, управлять отображением и размещением надписей, использовать правила размещения надписей для пространственных объектов различных типов, оформлять символы надписей, использовать диапазон масштабов для отображения надписей, создавать приоритеты размещения надписей, создавать классы надписей и логическое выражение, чтобы подписывать объекты только с определенными значениями атрибутов. Изучают различие между надписями и аннотациями. Конвертируют надписи в аннотации базы геоданных, изучают базовый масштаб аннотаций базы геоданных, создают и редактируют аннотации карты.

Отчетный материал: Отчетный файл в формате проекта ArcGIS (mxd) с выполненным упражнением.

# **Семинар 48**. *Создание картографических представлений класса пространственных объектов в приложении ArcMap программы ArcGIS*.

Цель: научиться создавать картографические представления класса пространственных объектов в программе ArcGIS.

Материалы и выполнение: Текст упражнения с методическими указаниями преподавателя и файл данных копируются студентами с учебного сервера. В процессе выполнения упражнения студенты изучают карту, которую необходимо визуализировать с использованием новых условных обозначений – картографических представлений класса пространственных объектов. Представления классов пространственных объектов дают значительную гибкость и дополнительные возможности управления отображением объектов на карте, сохраняя в базе геоданных, помимо непосредственно картографических данных, сложные, основанные на правиле условные обозначения. В этом упражнении студенты изучают различные способы создания представления класса пространственных объектов в базе геоданных, а также узнают, как конвертировать слои, отображаемые с помощью символов, в представления класса пространственных объектов.

Отчетный материал: Отчетный файл в формате проекта ArcGIS (mxd) с выполненным упражнением.

### **Семинар 49***. Работа со свойствами представлений.*

Цель: научиться создавать и редактировать свойства картографических представлений.

Материалы и выполнение: Текст упражнения с методическими указаниями преподавателя и файл данных копируются студентами с учебного сервера. В процессе выполнения упражнения студенты изучают, как правила представления определяют характер отображения объектов на карте. Добавляют правило представления к одному из представлений класса пространственных объектов, созданному в предыдущем упражнении. Изучают, как работать с символами маркеров, линий и заливок, определенными правилами представления. Выполняют редактирование правила представления путем добавления и изменения слоев символов и геометрических эффектов.

Отчетный материал: Отчетный файл в формате проекта ArcGIS (mxd) с выполненным упражнением.

### **Семинар 50***. Редактирование с помощью представлений.*

Цель: научиться редактировать представления, не меняя геометрическую форму отображаемых пространственных объектов.

Материалы и выполнение: Текст упражнения с методическими указаниями преподавателя и файл данных копируются студентами с учебного сервера. В этом упражнении, редактируя пространственные объекты, студенты учатся изменять формы и параметры представления и делать замены правил представлений. Работают с инструментами выборки и редактирования, изучают, как меняются отображение и свойства представлений. Выполняют замену геометрии и символов представления, не меняя геометрическую форму отображаемых пространственных объектов.

Отчетный материал: Отчетный файл в формате проекта ArcGIS (mxd) с выполненным упражнением.

# **Семинар 51***. Работа со свободными представлениями.*

Цель: научиться создавать и редактировать свободные представления объектов в программе ArcGIS.

Материалы и выполнение: Текст упражнения с методическими указаниями преподавателя и файл данных копируются студентами с учебного сервера. В процессе выполнения упражнения студенты учатся создавать и изменять свободные представления, необходимые в ситуациях, когда уникальный или чрезвычайно важный объект требует для своего отображения специального условного обозначения, которое нельзя создать с помощью существующих правил представлений. Замещения представлений часто решают эту проблему, но в некоторых случаях их применения может оказаться недостаточно. Свободные представления применяются для пространственного объекта или сложного символа, который встречается на карте только один раз, то есть, для него одного нет смысла задавать правило. В этом упражнении студенты создают и изменяют свободное представление для пунктирной линии, отображающей туристические маршруты.

Отчетный материал: Отчетный файл в формате проекта ArcGIS (mxd) с выполненным упражнением.

# **Семинар 52***. Использование инструментов геообработки для представлений.*

Цель: научиться использовать инструменты геообработки для автоматизации создания и редактирования представлений в приложении ArcMap программы ArcGIS.

Материалы и выполнение: Текст упражнения с методическими указаниями преподавателя и файл данных копируются студентами с учебного сервера. В этом упражнении студенты учатся использовать инструменты геообработки представлений для автоматизации задач, которые обычно выполняются вручную. В процессе выполнения упражнения инструменты геообработки используются для добавления представлений к выделенным классам пространственных объектов; для установки типа окончания линий, отображающих объекты дорожной сети; добавления контрольных точек к дорогам и рекам с целью управления шаблонами их штриховок; выравнивания зданий к дорогам; создания мостов и тоннелей; определения мест, где отображаемые объекты расположены слишком близко друг к другу.

Отчетный материал: Отчетный файл в формате проекта ArcGIS (mxd) с выполненным упражнением.

### **7. Фонд оценочных средств для оценивания результатов обучения по дисциплине (модулю):**

*Текущая аттестация №1. Тест по лекционному материалу*

# *Примерный вариант теста по теоретическому материалу*

- 1. Кратко охарактеризуйте понятия цветового тона, насыщенности и яркости.
- 2. В чем отличие цветовой палитры от цветовой модели?
- 3. Сложением, каких цветов из триады красный-зеленый-синий можно получить желтый цвет?
- 4. Кратко перечислите особенности размещения надписей площадных объектов.
- 5. Какая цветовая модель используется в четырехцветном процессе печати?
	- a) RGB
	- b) HSB
	- c) CMYK
	- d) Lab
- 6. Какой цвет даст сумма максимальных значений всех основных цветов в CMYK-модели?
- 7. Какой цвет даст сумма максимальных значений всех основных цветов в RGB-модели?
- 8. Сколько слоев по умолчанию содержит каждый новый документ программы Adobe Illustrator и CorelDRAW?
	- a) два
	- b) четыре
	- c) один
	- d) три

9. Какая из перечисленных цветовых моделей является аппаратно-независимой?

- a) RGB
- b) HSB
- c) CMYK
- d) Lab

*Текущая аттестация №2. Устный зачет*

### *Примерный перечень вопросов к зачету*

- 1. Научно-методические основы оформления карт.
- 2. Изобразительные средства и их восприятие.
- 3. Основные свойства картографических знаков и их восприятие
- 4. Характеристика знаков по их графическим средствам: форма, размер, ориентировка, внутренняя структура, светлота, цвет.
- 5. Виды компьютерной графики.
- 6. Форматы графических файлов векторных графических документов.
- 7. В чем выражается объектная ориентированность современных программных средств векторной графики?
- 8. Свойства векторной графики, ее преимущества и недостатки.
- 9. Основные элементы векторной графики.
- 10. Математические основы векторной графики.
- 11. Структура векторной иллюстрации.
- 12. Основные графические примитивы, имеющиеся в любом графическом редакторе.
- 13. Кривые Безье. Свойства кривой Безье. Типы узловых точек.
- 14. Методы создания картографических знаков разного типа в графических программах.
- 15. Понятие слоя, стили слоя, группы слоев в программах Adobe Illustrator и CorelDRAW.
- 16. Элементарные аффинные преобразования, применяемые в графических программах.
- 17. Базовые операции комбинирования объектов в программе Adobe Illustrator и CorelDRAW.
- 18. Аддитивные и субтрактивные Цветовые модели.
- 19. Достоинства и недостатки цветовой модели RGB.
- 20. Цветовая модель СMYK.
- 21. Цветовая модель HSB.
- 22. Фоновые цвета, цвета спектра, цветовой круг.
- 23. Цветовые шкалы, принципы их построения.
- 24. Передача цветом качественных и количественных различий, динамики явлений.
- 25. Общие принципы пластических способов оформления рельефа и их применение.

26. Классификация гипсометрических шкал, принципы их построения

27. Географические принципы светотеневого изображения рельефа

28. Выбор шрифтов для географических объектов и правила размещения надписей на картах.

29. Взаимосвязь штрихового, шрифтового и фонового оформления оригинала карты.

30. Последовательность технологических процессов при компьютерном изготовлении красочных оригиналов карт.

31. Элементы внешнего оформления карты и основы их композиции.

# *Примерный перечень вопросов к экзамену*

Экзамен устный, экзаменационный билет включает 3 вопроса по теоретическому материалу.

При отсутствии у обучающегося отчета по одной или нескольким практическим работам на экзамене студенту предоставляется возможность выполнить весь объем учебной работы до ответа по экзаменационному билету в пределах нормативного времени, отведенного на прием устного экзамена (до 30 минут на одного обучающегося). При невыполнении указанного условия, учебный план считается невыполненным, обучающемуся выставляется оценка «неудовлетворительно».

- 1. Научно-методические основы оформления карт.
- *2.* Главные факторы, влияющие на дизайн картографического произведения
- 3. Влияние картографической коммуникации на оформление карт.
- 4. Изобразительные средства и их восприятие.
- 5. Характеристика знаков по их графическим средствам: форма, размер, ориентировка, внутренняя структура, светлота, цвет.
- 6. Виды компьютерной графики.
- 7. Форматы графических файлов векторных графических документов.
- 8. В чем выражается объектная ориентированность современных программных средств векторной графики?
- 9. Структура векторной иллюстрации.
- 10. Основные графические примитивы, имеющиеся в любом графическом редакторе.
- 11. Кривые Безье. Свойства кривой Безье. Типы узловых точек.
- 12. Методы создания картографических знаков разного типа в графических программах.
- 13. Понятие слоя, стили слоя, группы слоев в программах Adobe Illustrator и CorelDRAW.
- 14. Элементарные аффинные преобразования, применяемые в графических программах.
- 15. Базовые операции комбинирования объектов в программе Adobe Illustrator и CorelDRAW.
- 16. Аддитивные и субтрактивные Цветовые модели.
- 17. Достоинства и недостатки цветовой модели RGB.
- 18. Цветовая модель СMYK.
- 19. Цветовая модель HSB.
- 20. Фоновые цвета, цвета спектра, цветовой круг.
- 21. Цветовые шкалы, принципы их построения.
- 22. Передача цветом качественных и количественных различий, динамики явлений.
- 23. Общие принципы пластических способов оформления рельефа и их применение.
- 24. Классификация гипсометрических шкал, принципы их построения.
- 25. Географические принципы светотеневого изображения рельефа.
- 26. Выбор шрифтов для географических объектов и правила размещения надписей на картах.
- 27. Последовательность технологических процессов при компьютерном изготовлении красочных оригиналов карт.
- 28. Элементы внешнего оформления карты и основы их композиции.
- 29. Классификация гипсометрических шкал, принципы их построения.
- 30. Взаимосвязь штрихового, шрифтового и фонового оформления оригинала карты.
- 31. Элементы внешнего оформления карты и основы их композиции.
- 32. Особенности дизайна при создании атласов.
- 33. Изменение геометрических размеров изображения при изменении разрешения.
- 34. Динамический диапазон и тоновая коррекция растровых изображений.
- 35. Интерполяция изображений в программе Photoshop. Методы интерполяции.
- 36. Пространственное и яркостное разрешение изображений. Связь размера изображения с обоими типами разрешения.
- 37. Маски и альфа-каналы в программе Photoshop.
- 38. Использование символов и стилей в программе ArcGIS.
- 39. Создание новых символов в программе ArcGIS.
- 40. Создание линейных символов в программе ArcGIS.
- 41. Создание символов маркеров в программе ArcGIS.
- 42. Создание символов заливки в программе ArcGIS.
- 43. Цветовые модели и работа с цветом в приложении ArcMap программы ArcGIS.
- 44. Создание новых стилей в программе ArcGIS
- 45. Управление содержимым стиля в программе ArcGIS**.**

46. Способы добавления текста на карту в программе ArcGIS.

47. Надписи и аннотации в программе ArcGIS.

48. Установка приоритета и весов надписей.

49. Особенности размещения надписей для точечных линейных и полигональных объектов.

50. Аннотации карты в ArcGIS.

51. Аннотации базы геоданных в ArcGIS.

52. Добавление аннотаций и графического текста на карту.

53. Динамическое отображение надписей в ArcGIS. Базовый масштаб.

54. Установка диапазона масштабов для классов надписей.

55. Отображение слоев с помощью Картографических представлений.

56. Создание представления класса пространственных объектов в ArcCatalog.

57. Работа с правилами представлений.

58. Замещения правил представлений.

59. Операции со свободными представлениями

#### **Шкала и критерии оценивания**

**Промежуточная аттестация** по итогам освоения дисциплины – *зачет* (в устной форме)

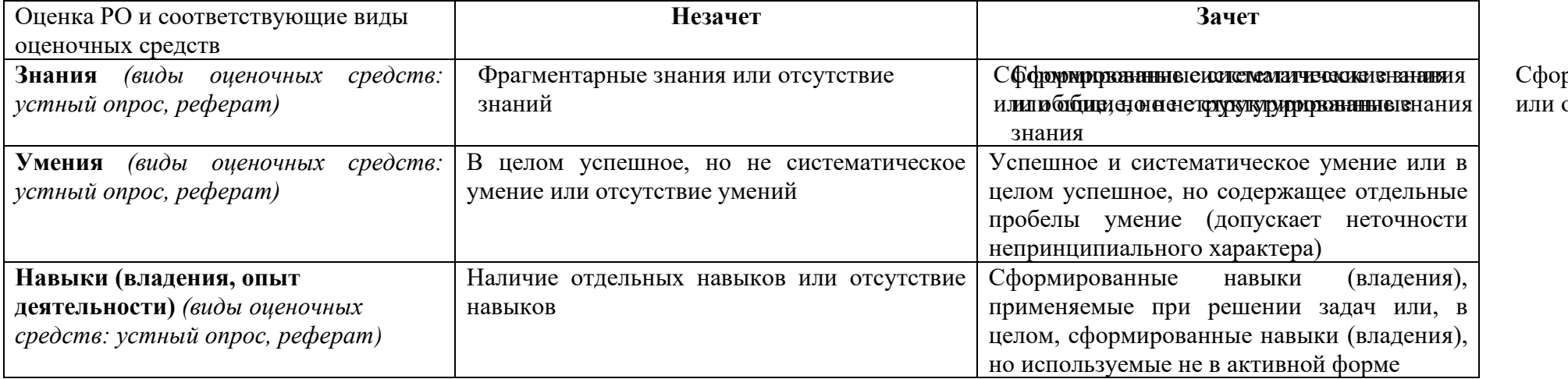

рмиро<mark>в</mark>а общие, н

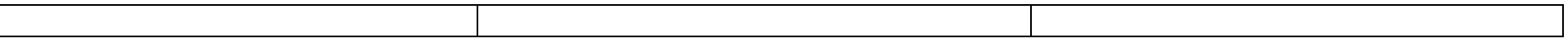

**Промежуточная аттестация** по итогам освоения дисциплины – *экзамен* (в устной форме)

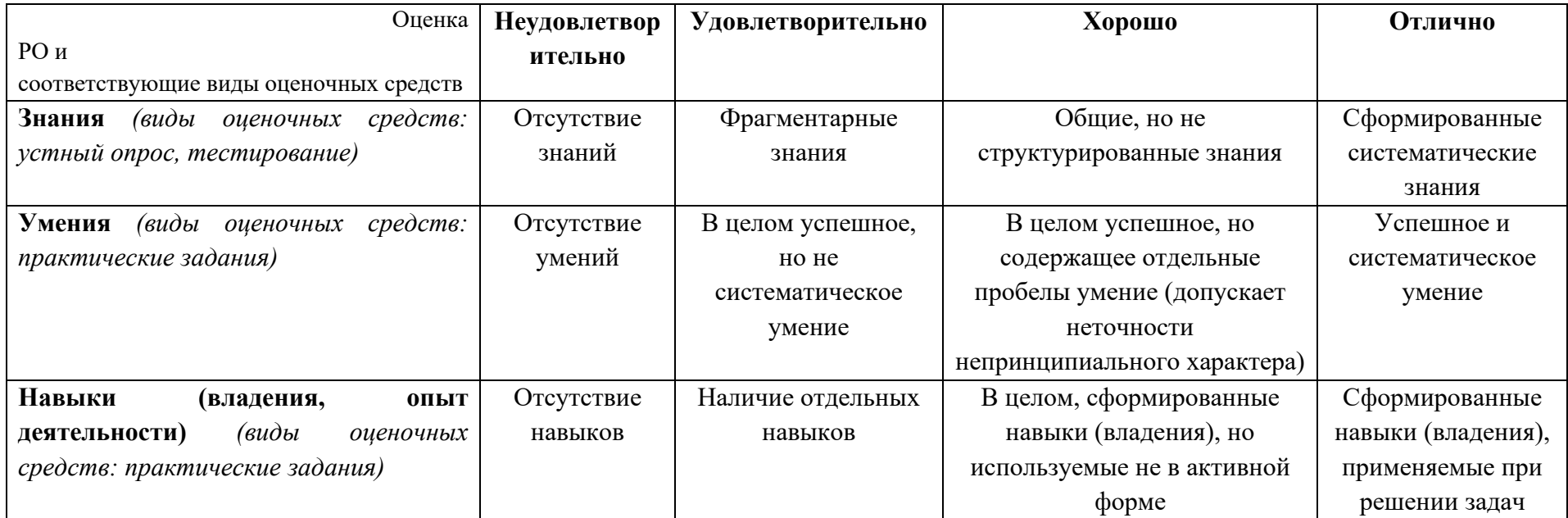

# **8. Ресурсное обеспечение:**

### *Основная рекомендуемая литература*:

Востокова А.В., Кошель С.М., Ушакова Л.А. Оформление карт. Компьютерный дизайн. ̶М: Аспект Пресс, 2002. ̶288 с. Берлянт А.М. Картография: Учебник для вузов. ̶М.: Аспект Пресс, 2001. ̶336 с. Картоведение. Учебник для вузов / Под ред. А.М. Берлянта. ̶ М.: Аспект Пресс, 2003. ̶477 с.

### *Дополнительная литература:*

Берлянт А.М. Теория геоизображений, ̶М.: Геос, 2006. ̶262 с.

Берлянт А.М., Ушакова Л.А. Картографические анимации. ̶М.: Научный мир, 2000. ̶108 с.

Миронов Д.Ф. Компьютерная графика в дизайне: учебник. ̶СПб.: БХВ-Петербург, 2008. ̶560 с.

Немцова Т.И., Казанкова Т.В., Шнякин А.В. Компьютерная графика и web-дизайн: учебное пособие / под ред. Л.Г. Гагариной .- М.: ИД «ФОРУМ»: ИНФРА-М, 2014. ̶400 с.

Петров М. Н., Молочков В.П. Компьютерная графика. Учебник. ̶СПб.: Питер, 2003. ̶736 с.

Петров М.Н. Компьютерная графика. Учебник для вузов. ̶СПб.: Питер, 2011. ̶544 с.

Прохорова Е. А. Социально-экономические карты. – М.: Книжный дом Университет, 2010. ̶414 с.

Роджерс Д., Адамс Дж. Математические основы машинной графики. – М.: Мир, 2001. – 253 с.

- Перечень лицензионного программного обеспечения ArcGIS, Adobe Illustrator, CorelDRAW.
- Перечень профессиональных баз данных и информационных справочных систем

Сайт [Федеральной службы государственной регистрации, кадастра и картографии,](file:///M:/Local%20Settings/Temp/Федеральной%20службы%20государственной%20регистрации,%20кадастра%20и%20картографии,) [http://www.rosreestr.ru;](http://www.rosreestr.ru/)

- Сайт Международной картографической Ассоциации, http://icaci.org/;
- Сайт ГИС-Ассоциации России, [www.gisa.ru;](http://www.gisa.ru/)
- Сайт «DATA+», [www.dataplus.ru;](http://www.dataplus.ru/)
- Cайт инженерно-технологического центра Сканекс, [www.scanex.ru/en/;](http://www.scanex.ru/en/)
- Сайт международного центра геофизических данных, [http://www.ngdc.noaa.gov;](http://www.ngdc.noaa.gov/)
- Сайт геологической службы США, [http://www.usgs.gov/;](http://www.usgs.gov/)
- Сайт национальной топографической системы Канады, [http://maps.nrcan.gc.ca/;](http://maps.nrcan.gc.ca/)
- -Сайт Британской картографо-геодезической службы, [http://www.ordnancesurvey.co.uk;](http://www.ordnancesurvey.co.uk/)
- Сайт Национальной картографической службы Австралии, http://www.ga.gov.au/;
- Главный портал Гео Мета, [www.geometa.ru;](http://www.geometa.ru/)
- Перечень ресурсов информационно-телекоммуникационной сети «Интернет» (при необходимости)
- поисковая система научной информации [www.scopus.com](http://www.scopus.com/)
- электронная база научных публикаций [www.webofscience.com](http://www.webofscience.com/)
- Иллюстрированный самоучитель Adobe Illustrator // [Электронный ресурс]: URL: <http://illustrator.demiart.ru/book10/>
- Руководство пользователя Adobe Illustrator // [Электронный ресурс]: URL: [https://helpx.adobe.com/ru/illustrator/user-guide.htm](https://helpx.adobe.com/ru/illustrator/user-guide.html)**l**
- CorelDRAW Graphics Suite Tutorials // [Электронный ресурс]: URL: <https://www.coreldraw.com/ru/pages/tutorials/coreldraw/>

• Описание материально-технической базы Учебная аудитория с мультимедийным проектором для проведения лекционных, и практических занятий. Компьютерный класс с доступом в Интернет и установленными ГИС-программами и программами графических редакторов: ArcGIS, Adobe Illustrator, CorelDRAW.

# 9. Язык преподавания: русский

10. Преподаватель (преподаватели): Ответственный за курс — Ушакова Людмила Алексеевна, доцент кафедры картографии и геоинформатики

11. Разработчики программы: Ушакова Людмила Алексеевна, доцент кафедры картографии и геоинформатики, к.г.н.